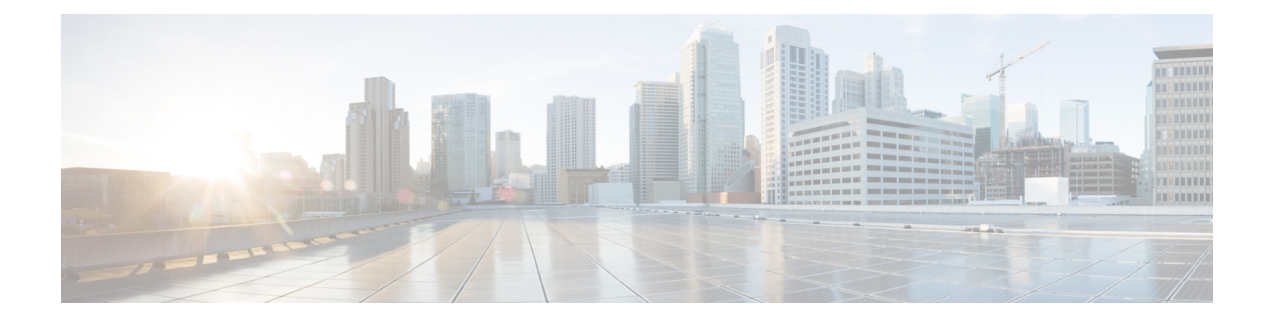

# **vCenter Plug-in**

This chapter describes the troubleshooting tools available for the vCenter Plug-in functionality. This chapter contains the following sections:

- [Information](#page-0-0) About vCenter Plug-in, on page 1
- [Prerequisites](#page-1-0) for VMware vSphere Web Client, on page 2
- [Generating](#page-1-1) a Log Bundle, on page 2

# <span id="page-0-0"></span>**Information About vCenter Plug-in**

Cisco Nexus 1000V is a software-based Layer 2 switch for the virtualized server environmentsthat are running VMware ESX. Cisco Nexus 1000V provides a consistent networking experience across the physical and the virtual environments. It consists of two components: the Virtual Ethernet Module (VEM) that is embedded in the hypervisor and a Virtual Supervisor Module (VSM) that manages the networking policies and the quality of service QoS for the virtual machines.

With earlier releases of Cisco Nexus 1000V, the system administrators had no visibility into the networking aspects of Cisco Nexus 1000V. Starting with Cisco NX-OS Release 4.2(1)SV2(1.1), the Cisco Nexus 1000V Plug-in for the VMware vCenter Server (vCenter Plug-in) is supported on Cisco Nexus 1000V. It provides the server administrators with a holistic view of the virtual network and a visibility into the networking aspects of Cisco Nexus 1000V.

Starting with Cisco NX-OS Release 4.2(1)SV2(1.1), the vCenter Plug-in is supported only on the vSphere Web Clients. The VMware vSphere Web Client enables you to connect to a VMware vCenter Server system to manage Cisco Nexus 1000V through a browser. The vCenter Plug-in is installed as a new tab called Cisco Nexus 1000V as a part of the user interface in the vSphere Web Client.

With the vCenter Plug-in, the server administrators can export the networking details from the vCenter server, investigate the root cause of and prevent the networking issues, and deploy the virtual machines with the policies. The server administrators can monitor and manage the resources effectively with the network details provided in the vCenter Plug-in.

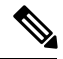

**Note** Currently the login to the vCenter Plug-in is available only through the administrator account.

### <span id="page-1-0"></span>**Prerequisites for VMware vSphere Web Client**

Refer to the following prerequisites before configuring the vCenter Plug-in functionality on Cisco Nexus  $1000V$ 

- VMware vCenter Server 5.0 and/or later release.
- VMware vCenter Web Client 5.1. The vCenter Plug-in does not work with the vSphere 5.0 Web Client.
- The following browsers are supported for version 5.1 of the vSphere Web Client:
	- Microsoft Internet Explorer 7, 8, and 9.
	- Mozilla Firefox 3.6 and later.
	- Google Chrome 14 and later.
- vSphere Web Client requires the Adobe Flash Player version 11.1.0 or later to be installed.
- Make sure that Cisco Nexus 1000V, Release 4.2(1)SV2(1.1) is installed and configured to a vCenter.

## <span id="page-1-1"></span>**Generating a Log Bundle**

You can collect the diagnostic information for VMware vCenter Server by collecting vSphere log files into a single location.

#### **Procedure**

- **Step 1** Log in to the Windows server where the VMware vCenter Server is installed.
- **Step 2** Choose **Start > All Programs > VMware > Generate vSphere Web Client Log Bundle**.

You can use this step to generate the vSphere Web Client log bundles even when you are not able to connect to the vCenter Server using the vSphere Client. The log bundle is generated as a .zip file. See VMware documentation for more information about collecting the log files.